# **Term-End Examination - December, 2016**

# **Diploma in Computer Application**

## **DCA02: OFFICE AUTOMATION (WORD, EXCEL, POWERPOINT)**

## **(2016 Syllabus)**

# *Answer any four questions from Group -'A', any two questions from Group - 'B' and any three questions from Group -'C'.*

**Group -**  $A'$  Mark:  $5 \times 4 = 20$ 

 *(Answer any four questions each within 100 words)*

Q. No. 1

- (a) Write the procedure to create a table in MS-Word.
- (b) How to insert an equation in MS Word?
- (c) What is a Spread sheet? What are its functions? Give an example.
- (d) How can you undo and redo changes in a Ms-word document?
- (e) Write a procedure to create a new MS Power point presentation.
- (f) Why do we need a Data Table?
- (g) Explain how to choose a design template for a PowerPoint slide.

**Group 'B'** Mark:  $10 \times 2 = 20$ 

 *(Answer any two questions each within 250 words)*

### Q. No. 2

- (a) Write the process to copy and move text from one document to another document.
- (b) Define a Table, Row, Column and Cell in Ms-Excel. How to format a Cell?
- (c) How are charts useful in Excel? Compare any three charts types available in Excel.
- (d) What is a clip art and how to use clip art?
- (e) Write the important features of MS-PowerPoint.

**Group 'C'** Mark:  $20 \times 3 = 60$ 

### *(Answer any three questions each within 500 words)*

- Q.No.3.What are the tools used in MS-Word 2010? Explain in detail.
- Q.No.4.What is a ribbon? How many components are consisting in ribbon? Explain in Detail.
- Q.No.5. Worksheet can be formatted in various ways, what are they? Explain.
- Q.No.6. What are the components of Power point 2010?
- Q.No.7. What are the different ways to decorate a text in power point?

## **Time - 3 Hours Full Mark – 100**

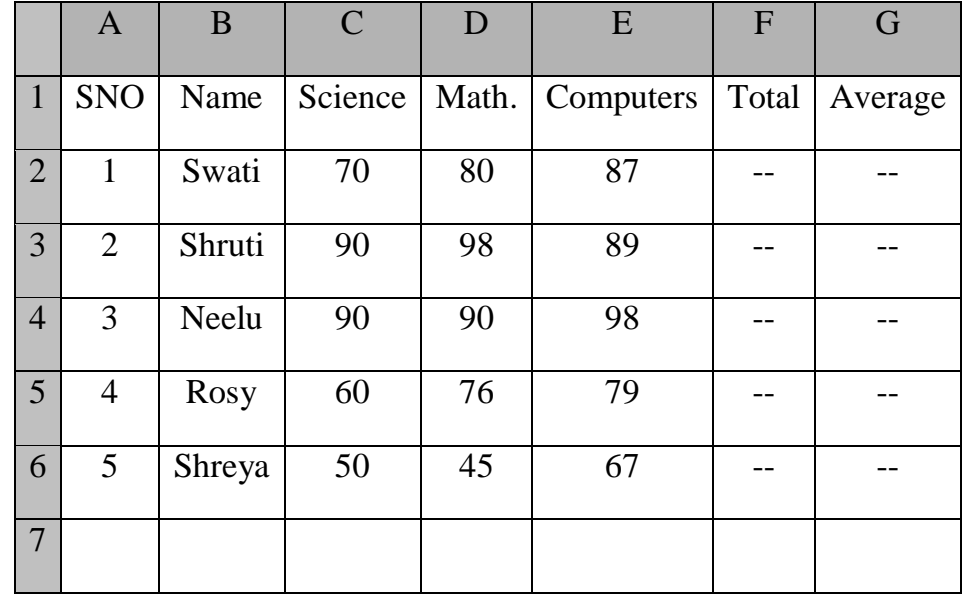

Q.No.8. Write formula for the operations  $(i) - (iii)$  based on the spreadsheet given below along with the relevant cell addresses:

- (i) To calculate the Total Marks as sum of Science, Math. & Computers for each student and display them in column F.
- (ii) To calculate the average marks for each student and display them in column G.
- (iii) To calculate the highest marks in Computers and display it in cell E7.